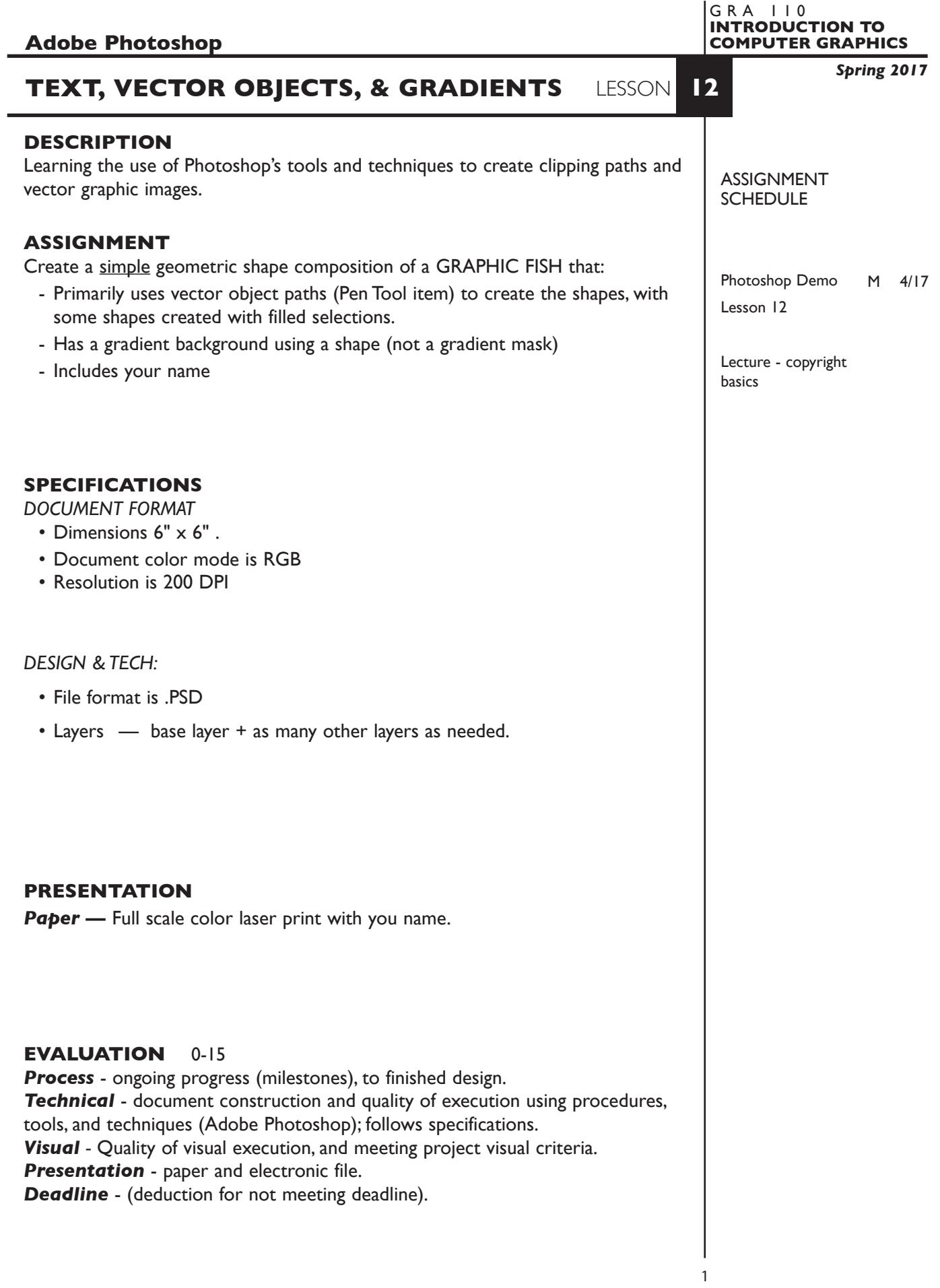

## **TOPICS** • Working with text • Creating geometric shapes using vector objects and selections **PROCEDURES** SETUP AND PREP • Copy the necessary files from the File Server to your system. Do not open the file(s) from the File Server itself, others will not be able to copy them. • Launch Photoshop, create new file as specified. CREATE YOUR ARTWORK • Create a Photoshop vector graphic compostion using techniques demonstrated and specified. • Print to the color letter printer. Check carefully. Refine as needed. • Add your name to your composition. *REPEAT PROJECT SEVERAL TIMES.* SAVE • Save your artwork in the appropriate file format. • Make appropriate backup copies of your file on the server, and your flash drive. • NO EXCUSES for lost files. FINAL OUTPUT & PRESENTATION • Assemble final prints as required.

**NOTES**